## **Before Joining** | Preparing for a Meeting

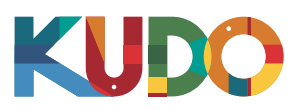

*We are excited to have you taking part of a meeting on KUDO. Please refer to the items below to help you prepare and make the most of the presentation.*

# **A Good Headset**

- Ideally, a USB Headset.
- Avoid using earbuds type unless you are following from your phone.
- Place the microphone close to your mouth but avoid breathing into it.

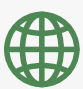

#### **Internet Connectivity**

- Use Chrome or Firefox browser to connect. *(Allow access to camera and microphone. Avoid using ad-blockers)*
- Use a wired connection. *(Preferred)*
- If wired connection is not available, use high-speed Wi-Fi instead.

*(Ideally 20 and 5 Mbps, for download and upload respectively. 5Ghz / 802.11ac is highly recommended)*

### **J**, Stay Updated

Make sure you have the latest version of your browser and/or the KUDO app before joining a meeting. Click on the links bellow to download them:

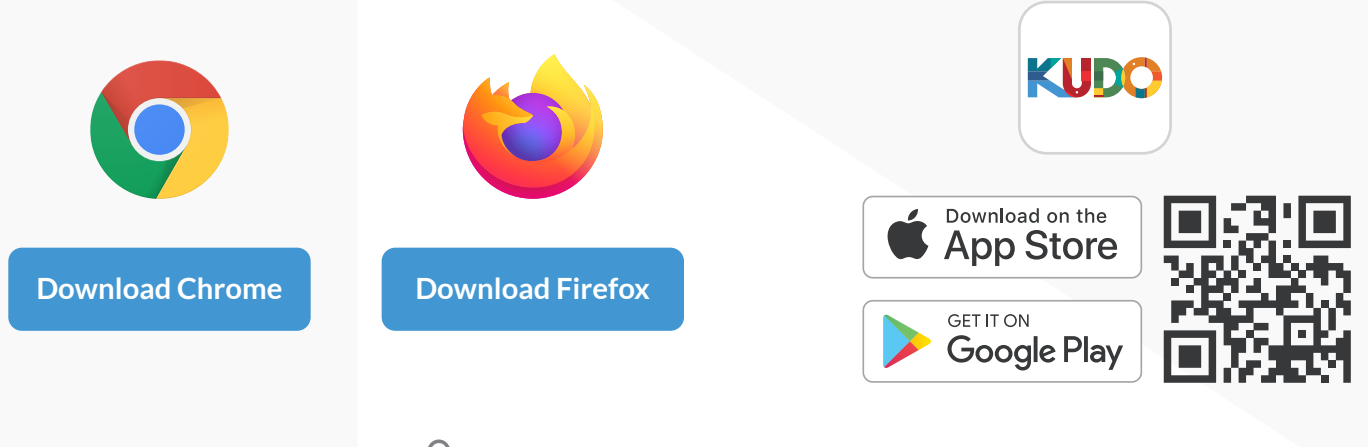

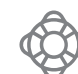

If you need help contact support@kudoway.com

- An HD webcam is preferred to get a high quality video.
- Point the camera directly at yourself.
- When you seat in front of your computer, leave enough distance between you and the camera, so your face is entirely visible.

#### **Professional Environment**

- Choose a private and quiet room to speak from.
- Make sure the lighting in the room is adequate.
- Place yourself so that there is a blank or plain background.

#### **How to Join | AdHoc Meetings**

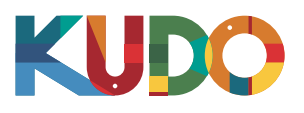

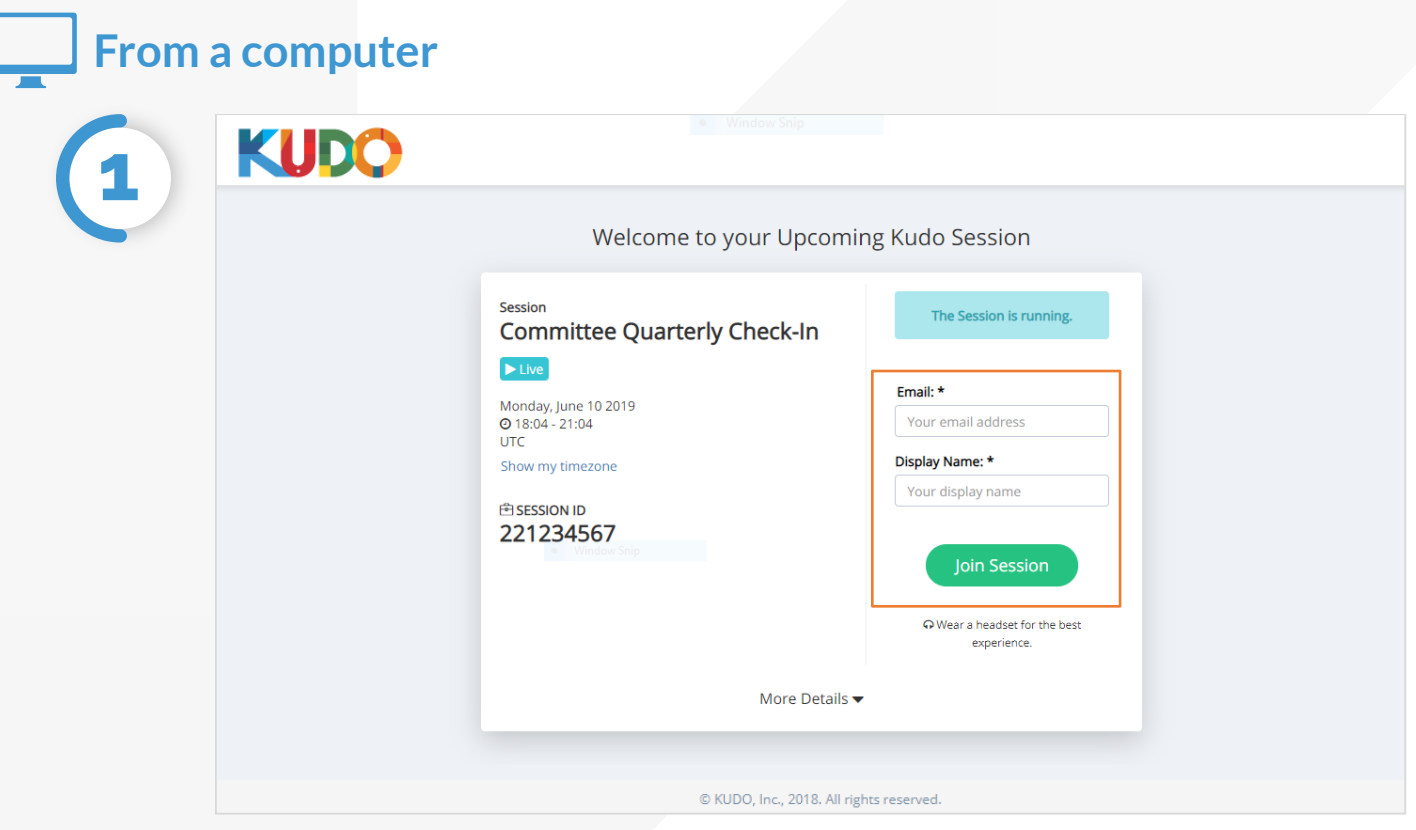

On **Google Chrome** go to the **provided link**. Fill out the form, click **Join Session**, and you're in!

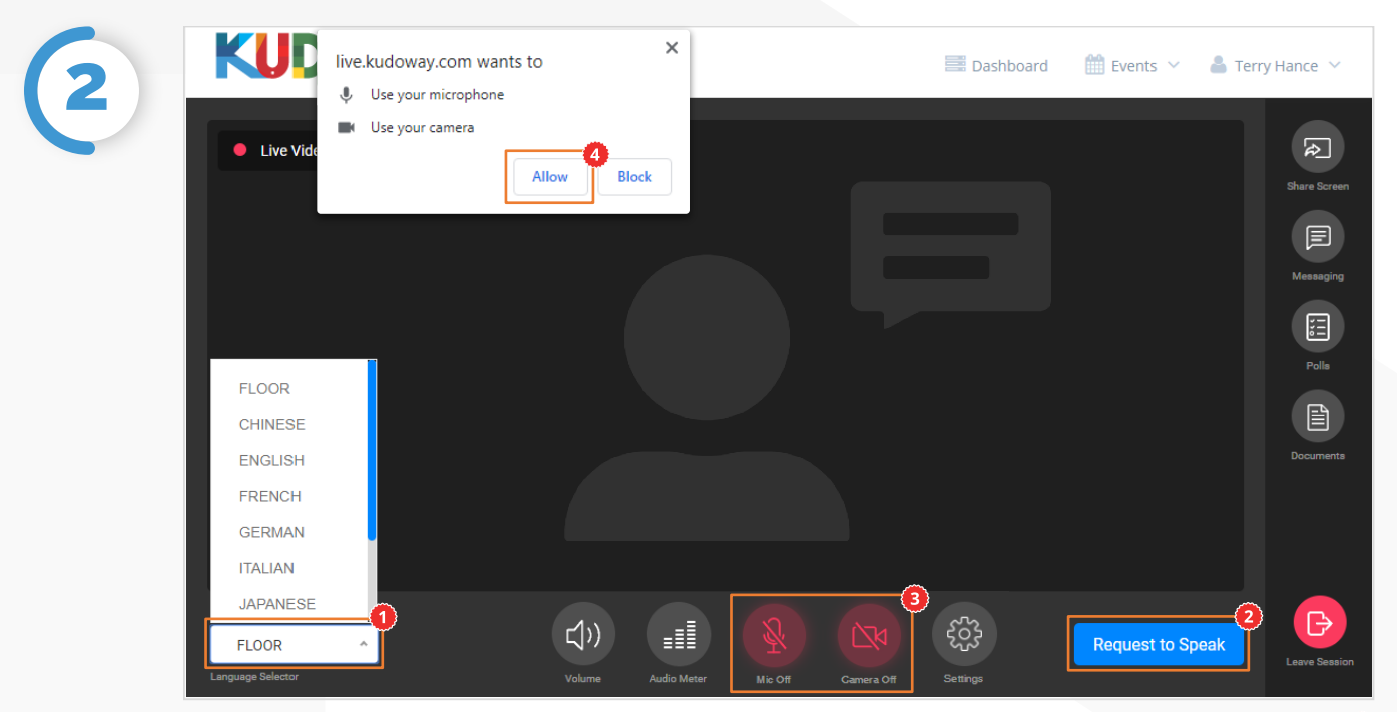

Once you are in, click on Floor and choose your **preferred language** from the dropdown list. To speak, click on **Request to Speak** (if required), and activate your Camera and Mic once cleared. If this is your first time on KUDO, click **Allow** when prompted, to enable the use of your devices.